#### **ENGG1811 Computing for Engineers**

**Week 1 Introduction to Programming and Python**

## **Computers have changed engineering …**

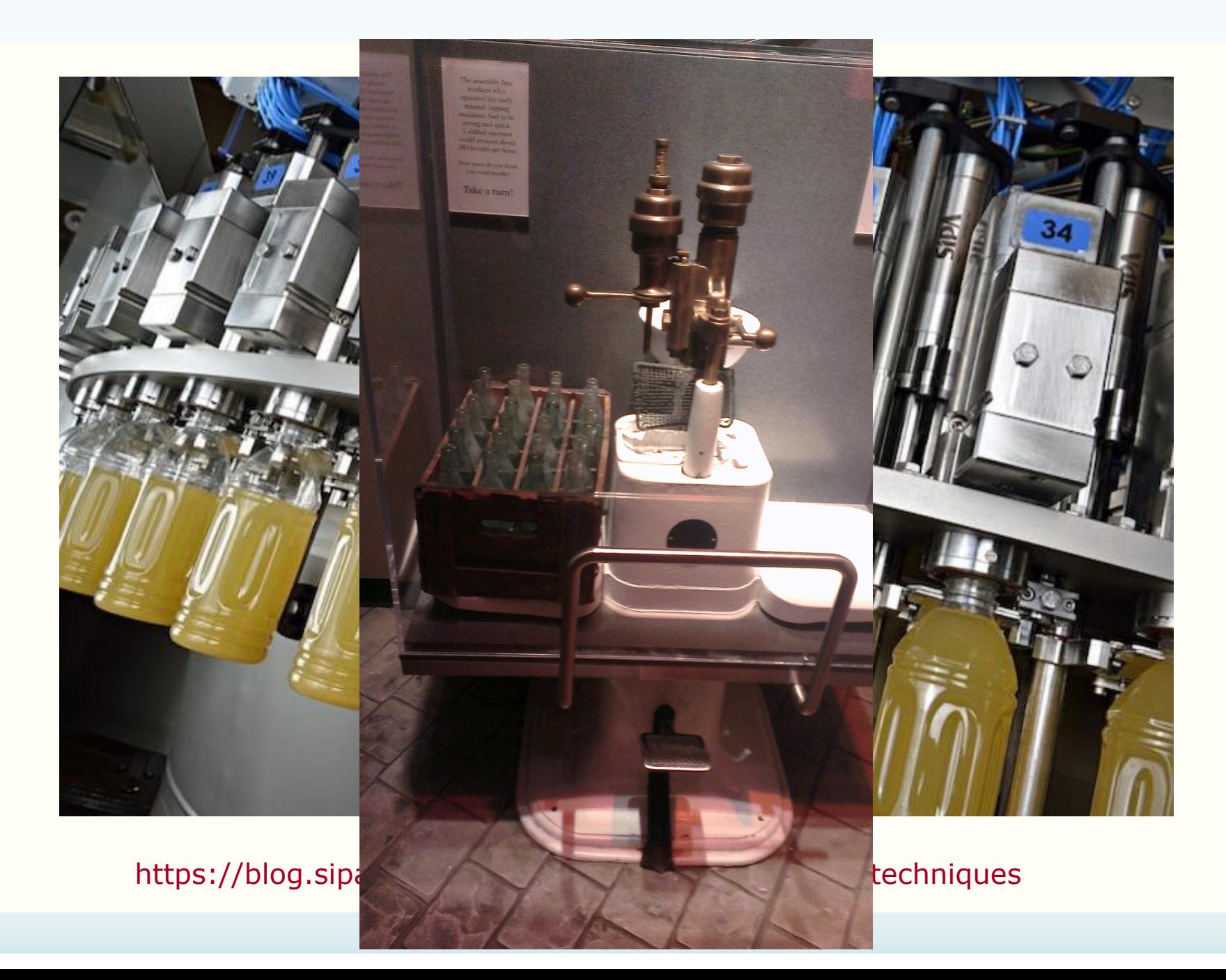

### **Computers have changed engineering …**

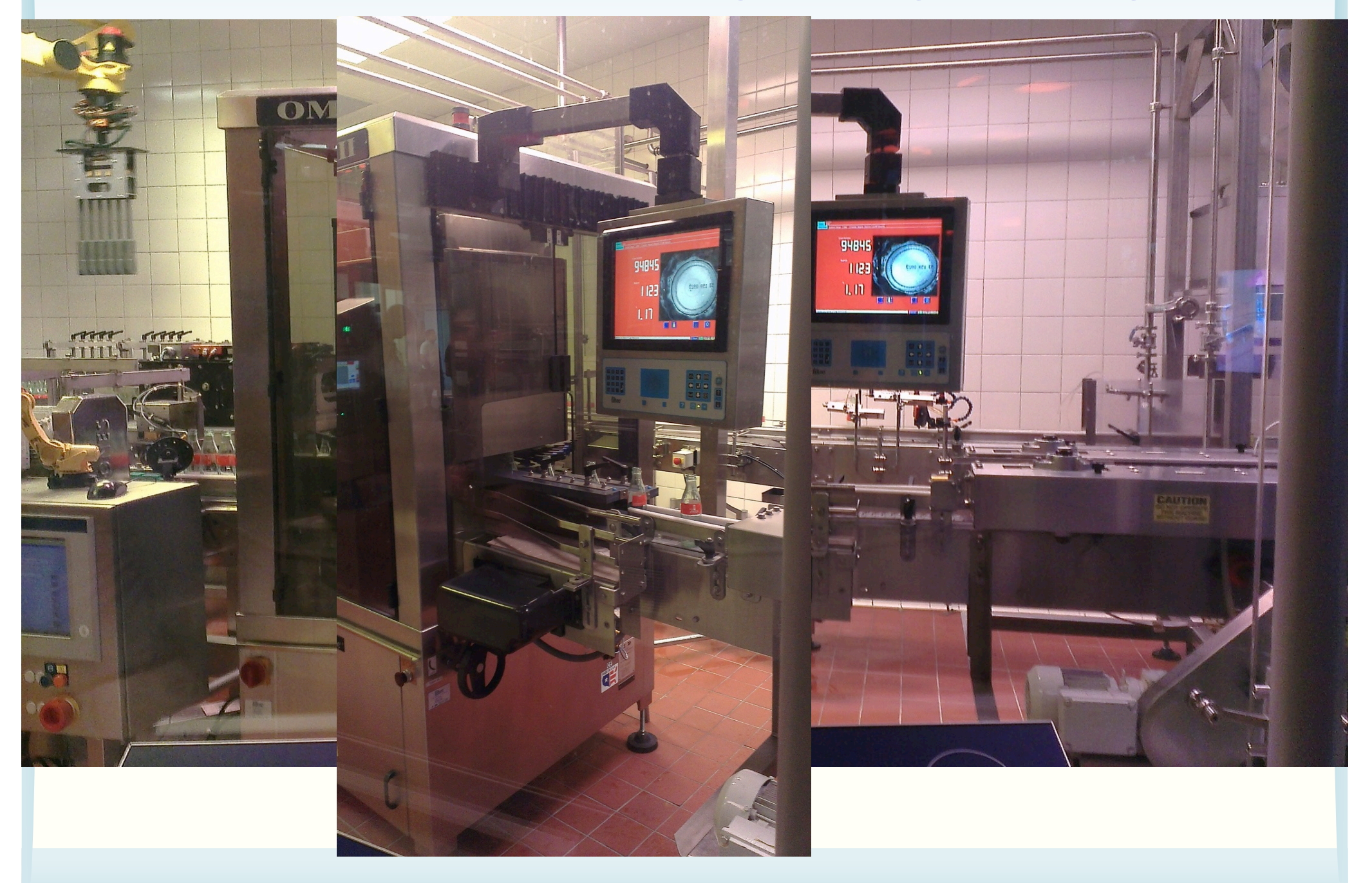

## **How computing is used in engineering?**

- *Automation* is a major application of computing in engineering
	- There are many other applications of computing in engineering. More to come.
	- Message: *Computing will play a key role in addressing grand challenges in engineering, e.g., aging infrastructure, etc.*
	- [http://www.engineeringchallenges.](http://www.engineeringchallenges.org/)org
- Automation: Computers/machines repeatedly performing the same procedure
	- Procedure: a sequence of *instructions*

## **Problem solving**

- Engineering: invention, problem solving, …
- Problem solving requires you to understand how things work, test out ideas etc.
- How can you use computers to solve problems for you?
	- How can you use computers to understand, investigate, test and design?

## **Programming**

• If you come out with a method for the computer to solve a problem, you need to be able to tell the computer how to do it.

– You need to give instructions to computers

• Programming skill: The ability to give instructions to computers to perform the intended tasks

## **A role-play game**

- We will play a game on giving instructions to "computers"
- We need a volunteer or two volunteers working together
- The lecturer will provide the instructions of this game

# **Python**

- Python will be the programming language that you will use to learn how to give instructions to computers
- It is a popular programming language and it comes with a lot of extra packages that help you to do engineering work
- We use **Python 3**, not Python 2.

## **Spyder**

- We will use a program called Spyder to develop, test and run Python programs
- Spyder is available on all UNSW CSE computers
- You will also use Spyder in the lab
- If you want to use Spyder on your computer, your options are:
	- Install Anaconda on your computer
	- Use the UNSW CSE computers remotely. This requires Internet access.
	- More details in the Getting Started section of the course website

### **The Spyder Environment**

#### **Buttons**

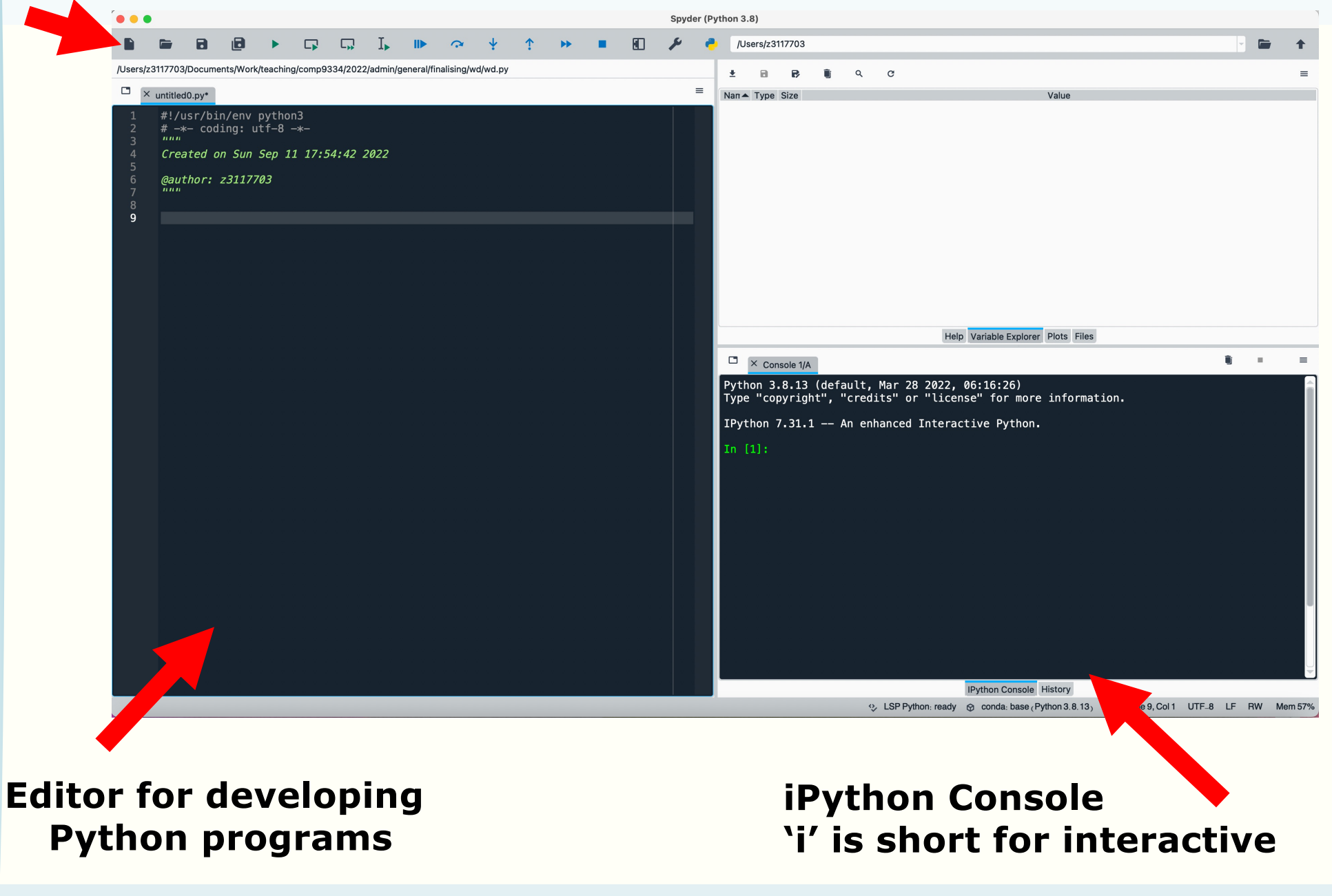

## **Using the iPython Console**

- We will simply call it the console
- You can use the console to do some simple programming
- You do that by typing commands at the prompt
	- Commands are instructions to tell the computers to do something

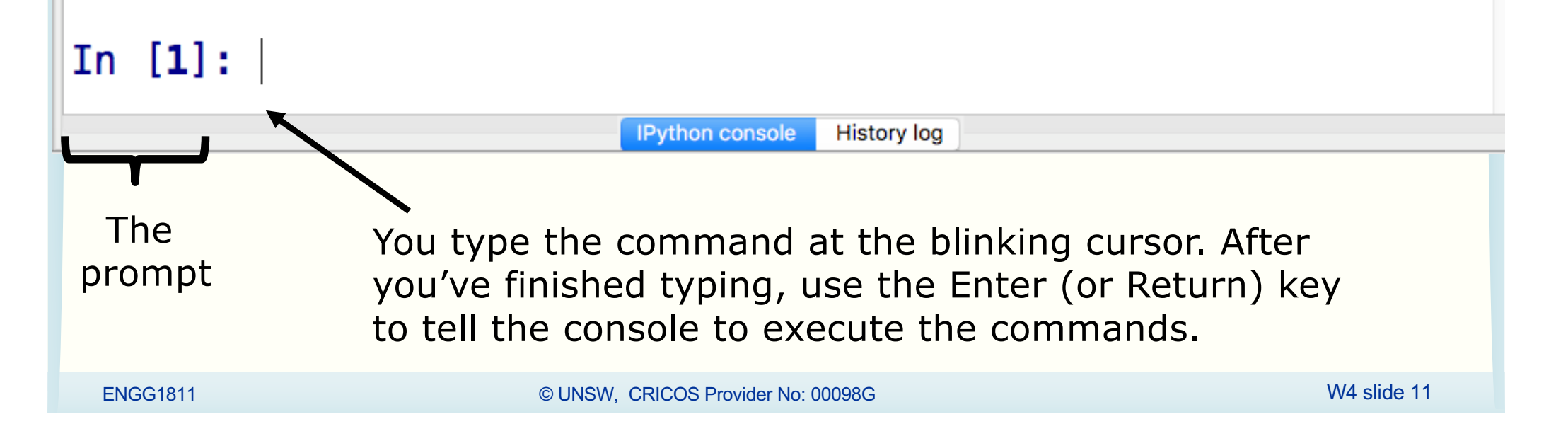

## **If you haven't got Spyder yet,**

- You can use iPython Console online at:
	- [https://www.pythonanywhere.com/try-ipytho](https://www.pythonanywhere.com/try-ipython/)n/
	- [https://trinket.io/cons](https://trinket.io/console)ole
- We will only be using iPython Console today but we will use the editor in the next lecture. So make sure you install Anaconda before that.
	- Instructions on installing Anaconda for Python 3 can be found under Getting Started on the course website

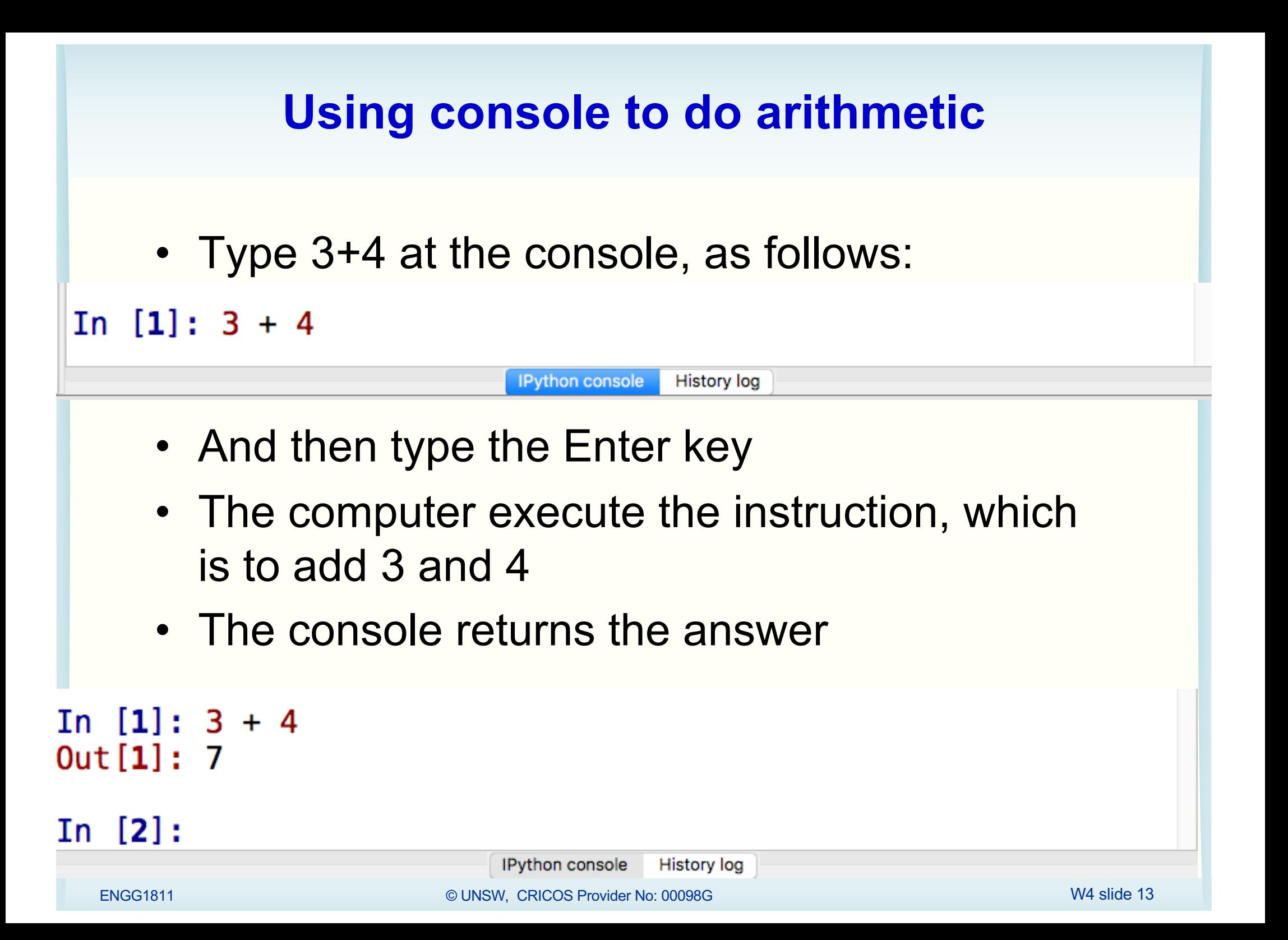

## **Arithmetic Operators in Python**

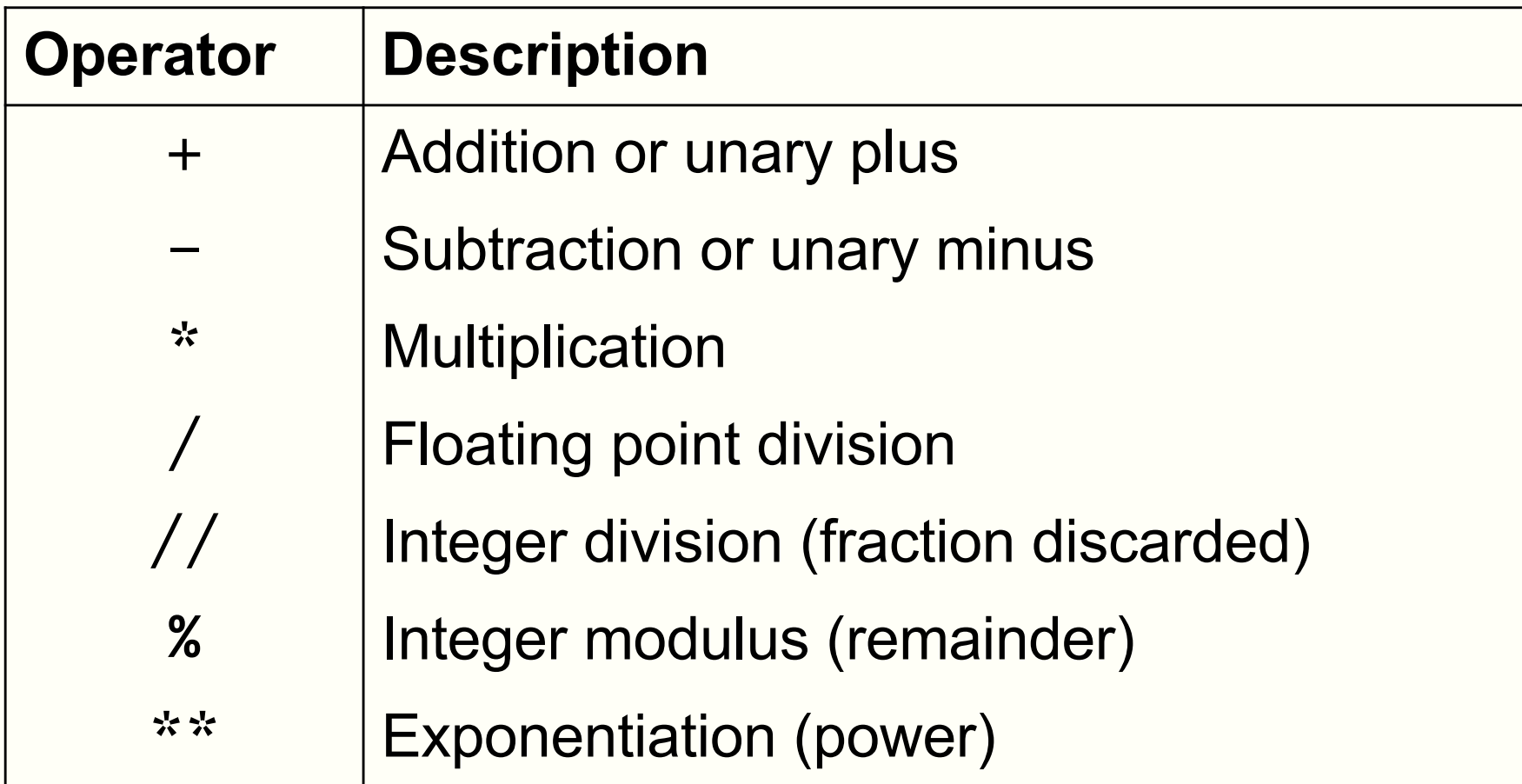

## **Exercises:**

• Type the following at the prompt and then execute the command, observe what you get and try to understand the meaning of the arithmetic operators

$$
\begin{array}{c}\n2 * 4 \\
2 * * 4 \\
10 / 7 \\
10 / 7 \\
10 / 7 \\
10 / 7 \\
10 - 7\n\end{array}
$$

#### **Unary and binary operations**

- + and can be unary or binary
- For example,

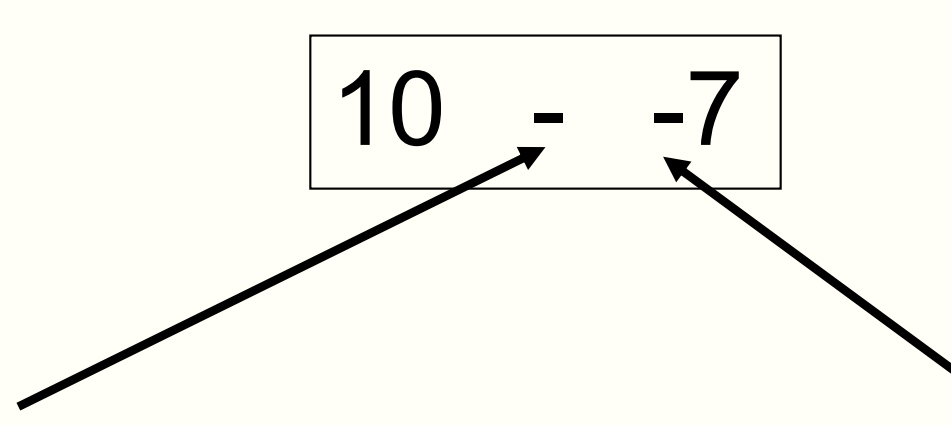

Binary minus

= Subtract 2 numbers

Unary minus = Negative sign

#### **Precedence**

- You can use the arithmetic operators to calculate complicated expressions
- You can type:  $1 + 2 * 3 4$

– Should this be 3 or 5?

• The computers evaluate arithmetic expressions according to the rule of precedence

#### **Precedence**

• When evaluating arithmetic expressions, order of evaluating operations determined by *precedence*

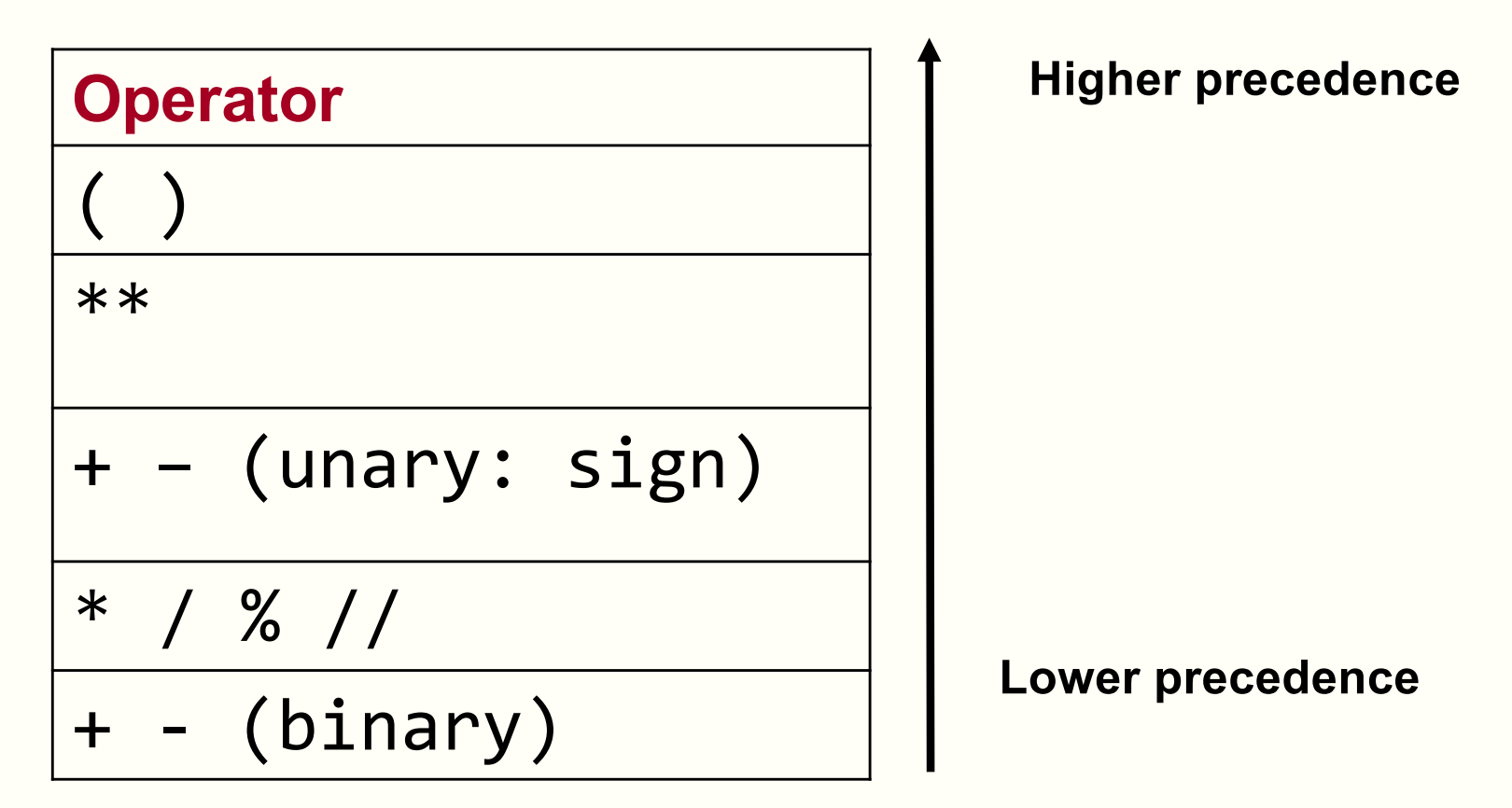

• You do not need to memorise this. Look it up when you need. We will give this to you in the exam.

## **Evaluating Expressions – Rules of Precedence**

• When evaluating expressions, operations of higher precedence are performed before those of lower precedence

 $2 + 3 * 4 = 2 + (3 * 4) = 14$ 

- If there are multiple operations with the same precedence
	- Case 1: Multiple  $**$ . Evaluate from right to left
		- Example:  $4 * 3 * 2 = 4 * (3 * 2) = 262144$
	- Case 2: Other operators. Evaluate from left to right
		- Example: 30 // 4 % 2 = (30 // 4) % 2 = 7 % 2 = 1
- If unsure, use parentheses or test using a simple expression

#### **Quiz:**

• You want to calculate:

20  $\overline{5\times 2}$ 

- Which one can you not use?
- a) 20 / 5 / 2 b)  $20/5 * 2$ c)  $20 / (5 * 2)$

### **Quiz**

- What is -2\*\*2 in Python?
- a) 4 i.e.  $(-2)^{**}2$

b)  $-4$  i.e.  $-(2**2)$ 

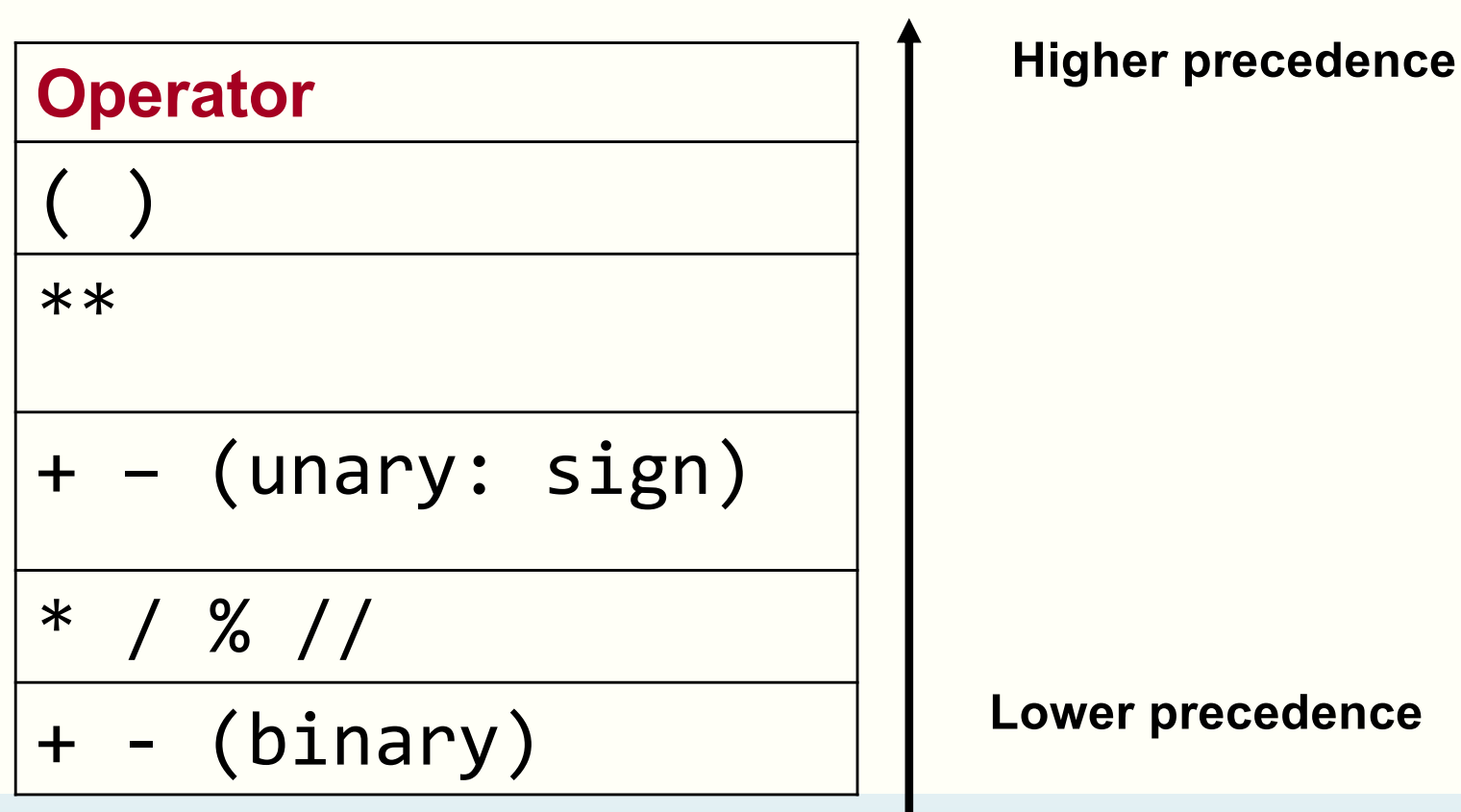

#### **An exception to the rule**

• If a unary  $-$  or  $+$  is to the right of  $**$ , then the unary is evaluated first

$$
\bullet \quad 10^{**} - 2 = 0.01
$$

## **Variables and the assignment operator**

- Type the following at the prompt and enter In  $[9]$ :  $y = 5$
- You can use y again to do computation

```
In [9]: y = 5
```
- In  $[10]: 7 * y$  $Out[10]: 35$
- In  $[11]$ :  $y / 2$  $Out[11]: 2.5$
- In  $[12]$ : y  $Out[12]: 5$
- We say we *assign* the value of 5 to the *variable* named y
- We call  $=$  the assignment operator
- Each line of instructions is a Python statement

## **Programming element: Variables**

- Variables are stored in computer memory
- A variable has a name and a value
- A mental picture is:

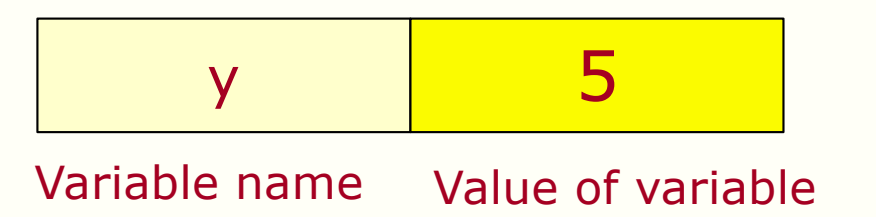

A program manipulates variables to achieve its goal

Note: This is a simplified view. We will introduce the more accurate view later in the course.

#### **Expressions of variables**

- You can combine variables in an expression
- Try this in the console:

```
In [24]: b = 2; c = 5; d = 10;
In [25]: f = (d/c)**b
In [26]: f
Out[26]: 4.0In [27]: d = c**bOld value of the 
                              variable d is 
In [28]: d
                              overwrittenOut [28]: 25
```
ENGG1811 CONSW, CRICOS Provider No: 00098G WASHING TO ANNELLY AND MALL TO ANNELLY A SIDE 25

## **Execution of arithmetic expressions**

• Variables are stored in memory

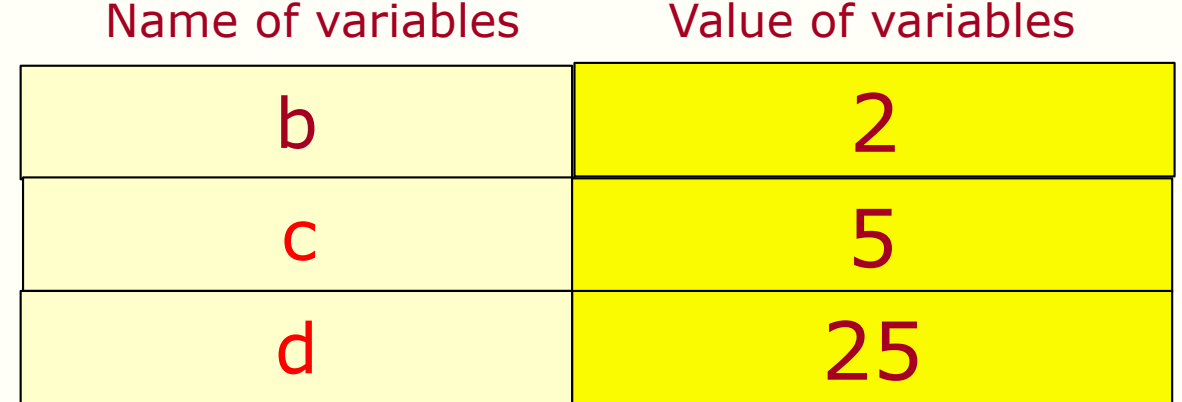

$$
d = c ** b
$$

- 1. Look up the values of c and b
- 2. Compute c to the power of b
- 3. Store the result in the memory for d

#### **Assignment errors**

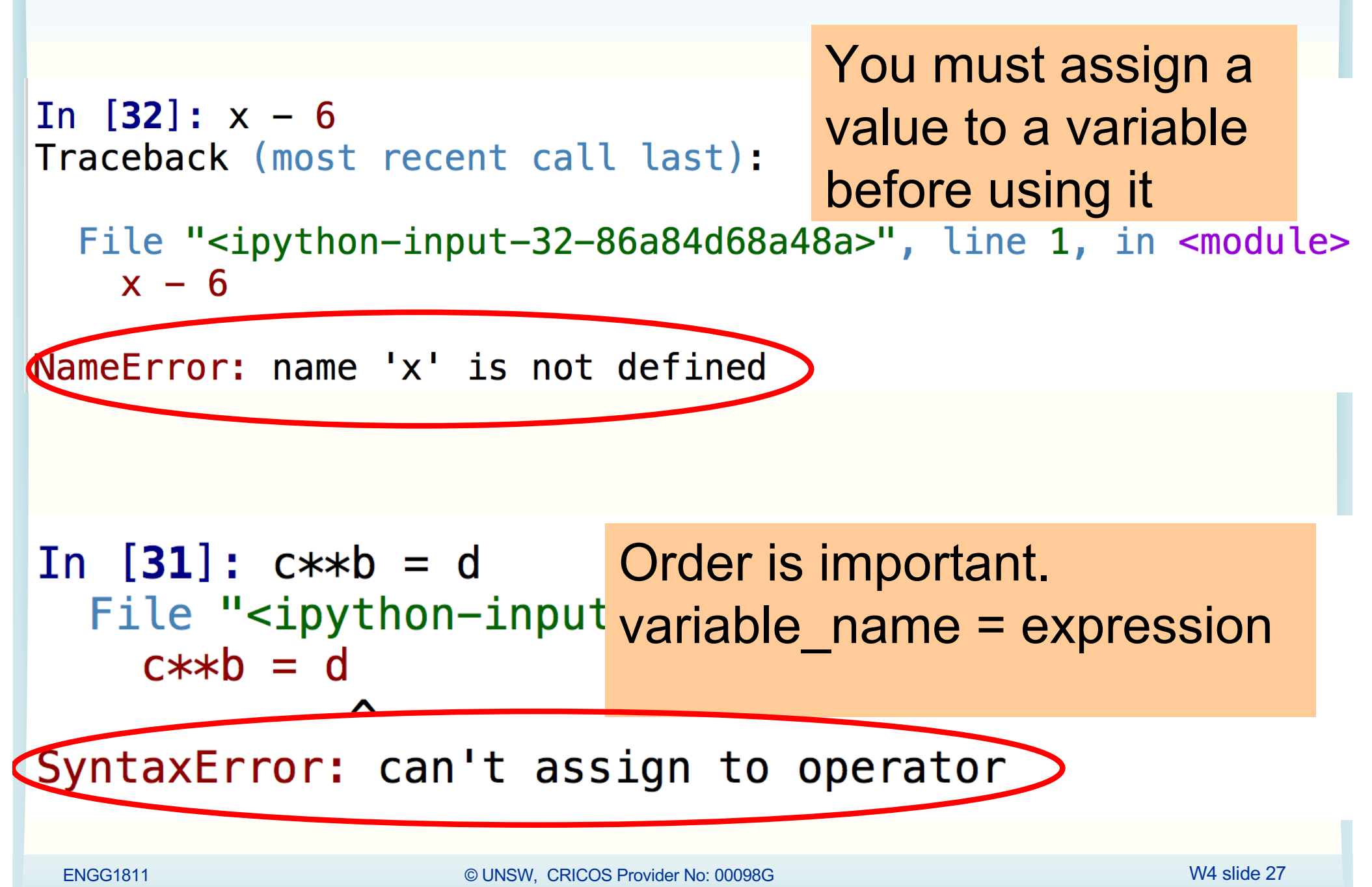

## **Variable names are case sensitive / debugging**

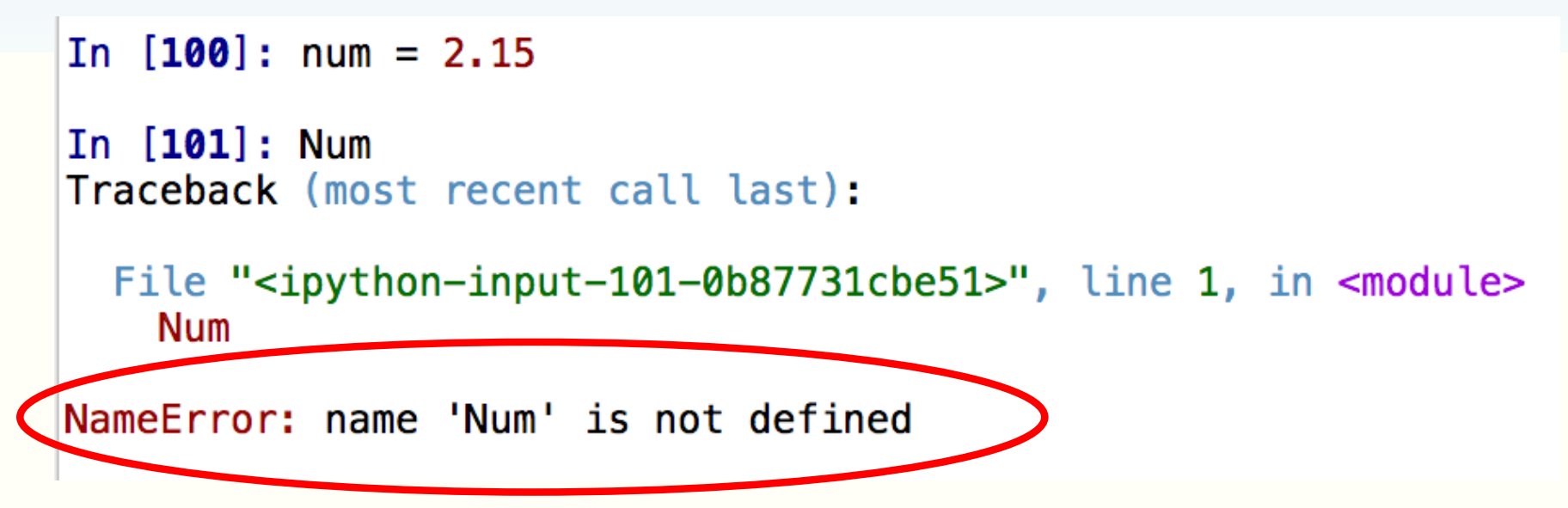

- You should read the error message and try to understand what it means so that you can fix your own code later on
	- Programmers use the term debugging to mean fixing the code. See below for a discussion on the origin of the term and a picture of the moth which apparently stopped a computer program from its execution
	- [https://en.wikipedia.org/wiki/Debugg](https://en.wikipedia.org/wiki/Debugging)ing
- Don't get upset if you get bugs in your code. It's a fact of life in computer programming. What is important is you learn how to debug.

## **Don't interpret assignment as equal sign**

- In mathematics, the expression  $x = x + 10$  is a contradiction
- In computer programming, = is the assignment operator, so  $x = x + 10$  means the following operations  $x = x + 10$

```
In [34]: x = 7
```
In 
$$
[35]
$$
:  $x = x + 10$ 

Take the value of the variable x (which is 7), add 10 to it and assign the result (which is 17) to the variable x

In  $[36]$ :  $x$ Out [36]: 17

#### **Quiz**

• What is the value of the variable x after executing the following statements?

$$
x = 10
$$
  

$$
x = x + 2
$$
  

$$
x = x + 2
$$
  

$$
x = x + 2
$$

#### **Try yourselves**

• You can also try these

$$
x = 10
$$
  

$$
x = x * x
$$
  

$$
x = x % 3
$$
  

$$
x = 2 / (x+7)
$$

#### **Numbers and text**

- Computers can handle numbers
	- Engineering data are often in numbers
	- Data processing is important in engineering
	- Numbers can also be used to represent
		- Images: Photos, X-ray images, medical images
		- Videos, music, speeches etc.
- Computers can also handle text
	- Data can also be in text

## **Strings**

- In Python, text is represented as strings
- Strings are always enclosed within a pair of matching single quotes or double quotes

## **Strings: examples**

```
In [6]: s = 'U'In [7]: sOut[7]: 'U'In [8]: my uni = 'UNSW'
In [9]: my_uni
Out [9]: 'UNSW'
In [10]: liar = 'He said that he was born on 29/02/2003. What a liar!'
In [11]: liar
Out[11]: 'He said that he was born on 29/02/2003. What a liar!'
```
- The variable s is a string of one character
- The variable my\_uni is a string with 4 characters

## **String manipulations**

- You can
	- Concatenate strings using +
	- Repeat strings using \*

```
In [15]: str1 = 'He is a '; str2 = 'great violinist'
```

```
In [16]: str3 = str1 + str2
```

```
In [17]: str3
Out [17]: 'He is a great violinist'
```
• Try the following yourselves In  $[19]$ : num\_ten = 10; 'This is ' + 'so ' \* num\_ten + 'yummy!'

#### **Limitation of the console**

- You have used the console to
	- Assign variables
	- Perform some simple computation
	- Manipulate strings
- The console is good for testing one or few lines of statements
- A more powerful method is to put the Python statements into a file, or a Python program

#### **Program to convert Fahrenheit to Celsius**

- We will write a program to convert a temperature F in Fahrenheit to its equivalent temperature C in Celsius
- The temperatures F and C are related by

$$
(F-32)\frac{5}{9}
$$

- We will develop the program step by step
- We will type the program using the editor in Spyder

## **The Spyder editor**

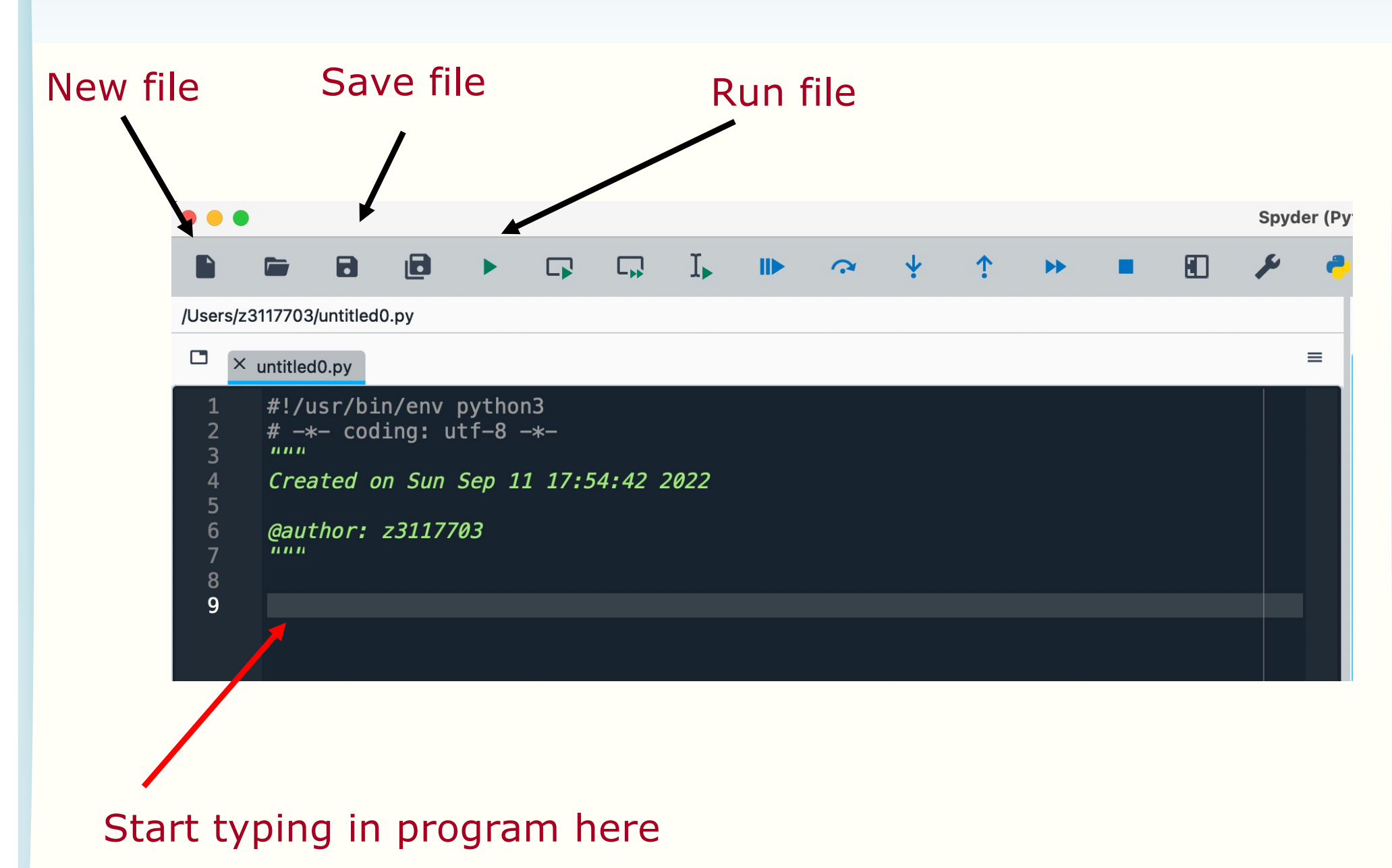

## **F to C conversion (version 1)**

```
9 temp_fahrenheit = 80
1011 temp_celsius = temp_fahrenheit - 32) * (5/9)1213 print(temp_fahrenheit, ' in F = ', temp_celsius, ' in C')
```
- Tip for typing: the Tab key can complete variable name for you
- After typing the program, you should save it:
	- Do give the program a meaningful name.
	- Organise files using folders
	- Note that Python programs have the extension .py
	- Don't forget to save the file regularly when you work on Spyder
- You can run the program using the run button  $\blacktriangleright$
- Results will be displayed in the console

## **The print function**

```
9 temp_fahrenheit = 80
1011 temp_celsius = temp_fahrenheit - 32) * (5/9)
1213 print(temp_fahrenheit, ' in F = ', temp_celsius, ' in C')
```
- print is a function in Python to display results
- Any text within single quotes will be displayed as is – You can also use double quotes. They are strings.
- If print sees a variable name, it will display the value of the variable
- The displayed output is the concatenation of the parts separated by commas

## **Program execution**

```
9 temp_fahrenheit = 80
1011 temp_celsius = temp_fahrenheit - 32) * (5/9)
1213 print (temp_fahrenheit, ' in F = ', temp_celsius, ' in C')
```
- This program consists of 3 statements
	- At lines 9, 11 and 13
- The statements are executed in the order that they appear

## **Identifiers**

#### Words like temp celsius in the example program are called **identifiers**

- Identifiers are used for names of variables
- Identifiers are sequences of letters (a-z, A-Z), digits (0-9) and underscores (\_)
- Identifier can only begin with a letter
- Examples of valid identifiers

module1 x42 temp y origin

**Quiz**: Which of the following identifiers are valid?

day 2day day of the week day2 \$24 see-saw

## **Keywords**

- Python has a number of keywords or reserved words
- You cannot use them as variable names
- Don't worry about memorising them now, you will see them a lot later on and will know them as your friends  $\odot$

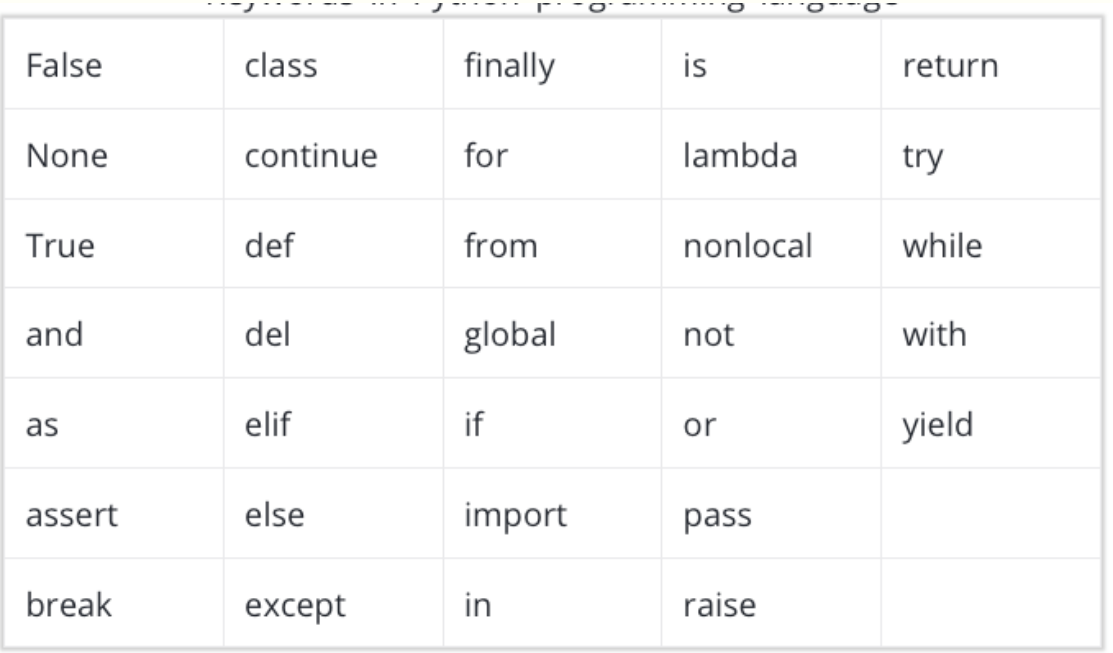

https://www.programiz.com/python-programming/keywords-identifier

ENGG1811 CHARGE ISLAMIC RICOS Provider No: 00098G WAS UNSWEDGEN ASSESSED. WAS SIDE 43

#### **Rules for choosing identifiers**

- Rule 1: Must be valid
- Rule 2: Avoid keywords
- The program will run if it doesn't violate Rules 1 and 2
- Rule 3: Choose **meaningful** identifiers

#### **Identifier Conventions**

- Identifier conventions have been devised to make programs more readable
	- Use meaningful variable names, most Python programmers use lower case words separated by underscore for readability
		- temperature num count mass\_in\_kg is\_within\_normal\_range
	- OK to use short names for minor or short-lived data

## **Notes**

- Software readability is an important issue. Here is a style guide to writing Python program, known as PEP8:
	- [https://www.python.org/dev/peps/pep-000](https://www.python.org/dev/peps/pep-0008/)8/
	- ENGG1811 has its own style guide
- Note that for some other computer languages, programmers use camel case as the style for identifiers
	- Camel case: first word is all lower case, the first letter of subsequent words in upper case, e.g. isWithinNormalRange, thisYear

## **F to C conversion (Version 2)**

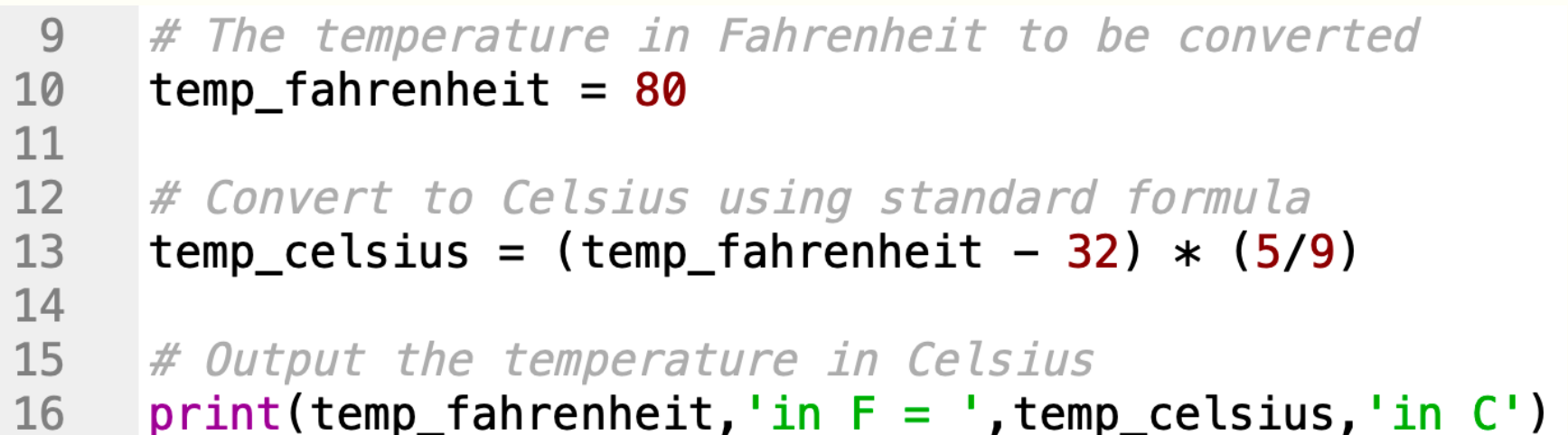

- Comments are added to explain how a program works – All text after the # symbol is comment
- Comments are ignored when a program is executed
- Comments are for people to read

# **F to C conversion (version 3)**

```
22 # Constants
23MELTING POINT FAHRENHEIT = 32
24 # Scaling factor for conversion
25RATIO = 5/926
27# The temperature in Fahrenheit to be converted
    temp fahrenheit = 8028
7930
    # Convert to Celsius using standard formula
    temp celsius = (temp fahrenheit - MELTING POINT FAHRENHEIT) * RATIO
3132
33
    # Output the temperature in Celsius
     print(temp fahrenheit, 'in F = ', temp celsius,'in C')34
```
- Fixed or **constant** values are often required at several places in a program
- By giving a name to the constant…
	- The reader understands what the value *means*
		- for example, only hard-core physicists would recognise **1.3806503e–** 23 in a calculation (it's Boltzmann's constant)
- Name format convention: ALL\_CAPS
- Define the constants at the beginning of the program

## **Why documenting a program**

- Say, you've written a program that does some fabulous work for you. It is possible that you may need to modify it a few months later. You may have difficulty figuring out how you did it earlier if you haven't documented it
- Use Python docstrings

# **Python docstring**

```
3 uuu
 4 Purpose: To convert temperature from Fahrenheit to Celsius
 5
 6 Author: Mary Poppins
 7Date: 3/2/18
 8
 9Data Dictionary:
10
      temp fahrenheit temperature in Fahrenheit to be converted to
                       Celsius
11
12temp celsius
                       temperature in Celsius (final result)
1314 Method:
      Use the formula Celsius = (Fahrenheit - 32) * 5 / 915
16
17 \mu\mu
```
- Docstring is enclosed with a pair of tripe double quotes or triple single quotes
- Spyder typesets it in green
- The contents are comments, i.e., not executed

## **Documentation**

- Begin with:
	- Purpose, author, date
- Then data dictionary
	- list of variables used and how they are used
- Then problem parameter assignments if applicable
- Program description, method
	- Some students mix up purpose and method
	- Purpose (what?). Method (How?)
- Expectations:
	- Lab programs must be reasonably documented
	- Documentation carries marks in assignments

#### **Make the program more interactive**

```
# The temperature in Fahrenheit to be converted
27
     temp fahrenheit = 8028
29
30
     # Convert to Celsius using standard formula
31
     temp celsius = (temp fahrenheit - MELTING POINT FAHRENHEIT) * RATIO
32
33
     # Output the temperature in Celsius
34
     print(temp_fahrenheit, 'in F = ', temp_celsius, 'in C')
```
- We specify the temperature that we want to convert in Line 28
- We want to make the program more interactive by prompting the user to enter the temperature
- We can do this using the input() function
- The code is in the file conversion interactive prelim.py

#### **First attempt**

 $#$  The temperature in Fahrenheit to be converted 27 temp fahrenheit = input('Please enter a temperature in Fahrenheit: ') 28 29 30  $#$  Convert to Celsius using standard formula  $temp$  celsius = (temp fahrenheit - MELTING POINT FAHRENHEIT)  $*$  RATIO 31  $32$  $33<sup>°</sup>$  $#$  Output the temperature in Celsius print(temp\_fahrenheit, 'in  $F = '$ , temp\_celsius, 'in  $C'$ ) 34

- Replace line 28 in conversion\_interactive\_prelim.py by the one shown above
- The expression that the user enters will be assigned to the variable temp fahrenheit
- Let us run and see

#### **What is the error?**

• To understand why there is an error. We look at the variable explorer

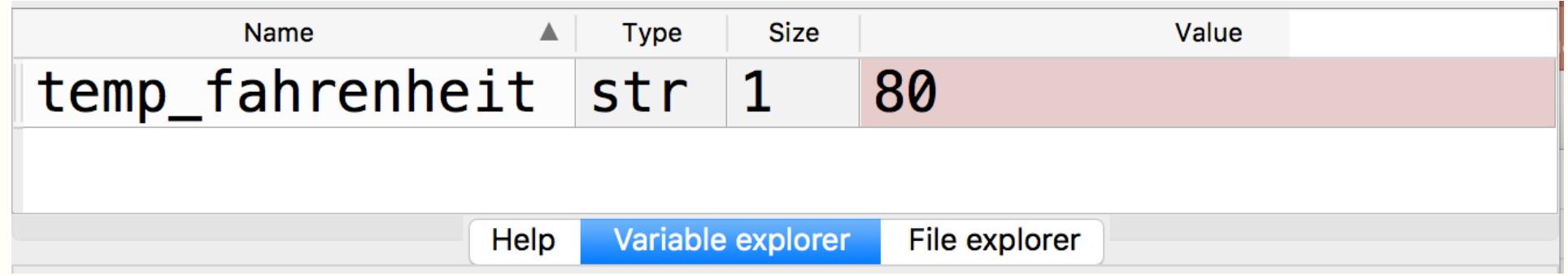

- The value is 80. That seems correct.
- But, appearance can be a deception.

## **Well, let's step away. You've known for a long time that a word may have multiple meanings …**

- The word python has two different meanings
- Same spelling but
	- Very different contexts
	- Very different ways of handling

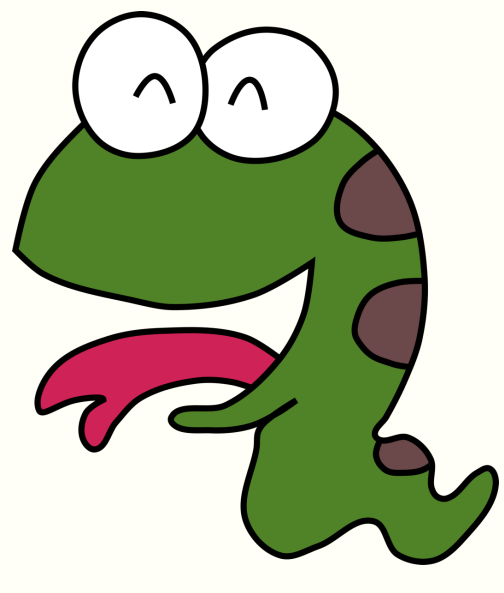

Meaning 1

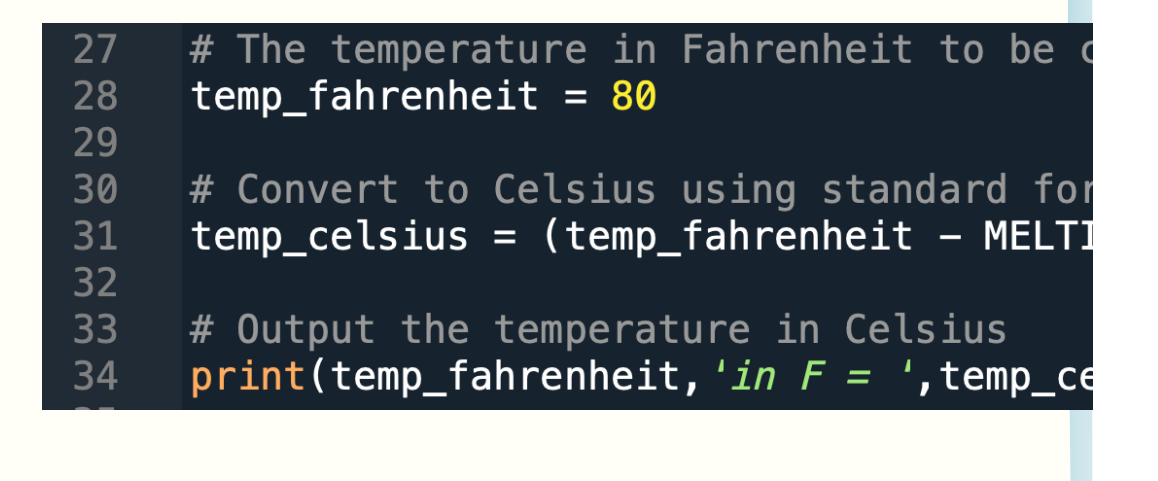

#### Meaning 2

#### **What went wrong**

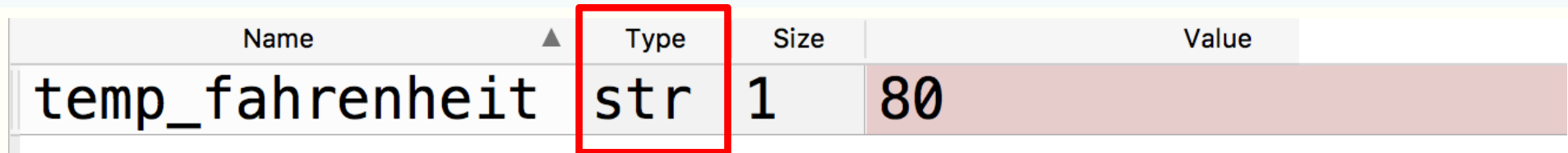

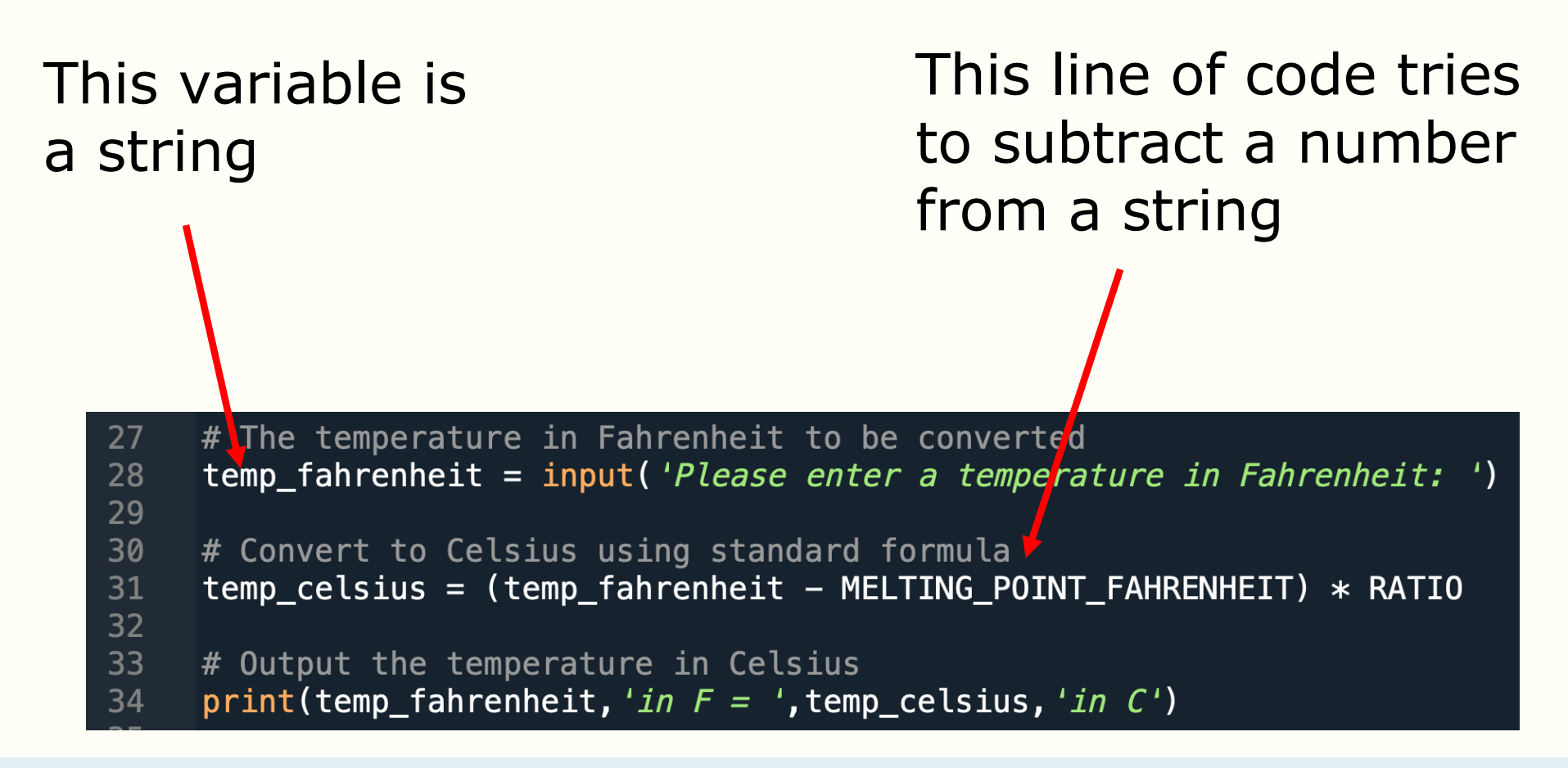

## **Data types**

- Python (not the snake, in case you wonder which meaning it is  $\circledcirc$ ) defines different data types
- Different data types are handled differently
- Why data types? For error checking

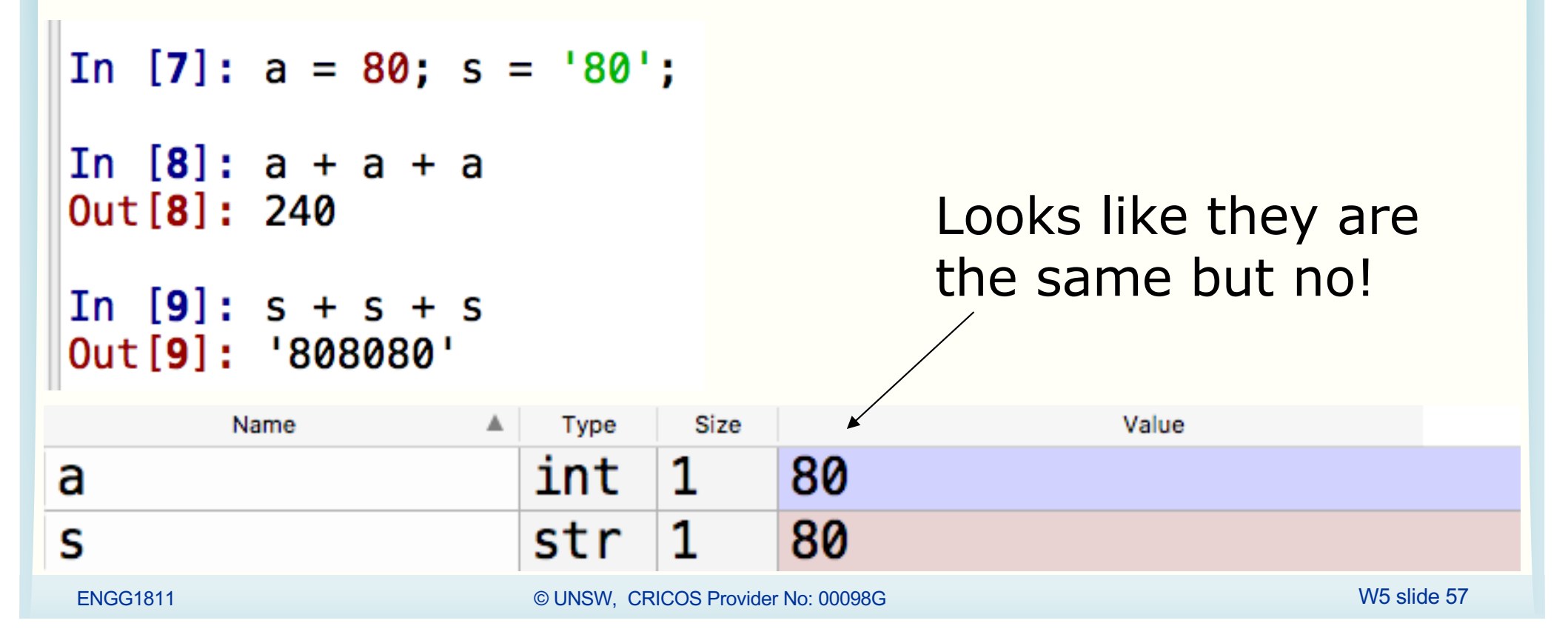

## **Python data types**

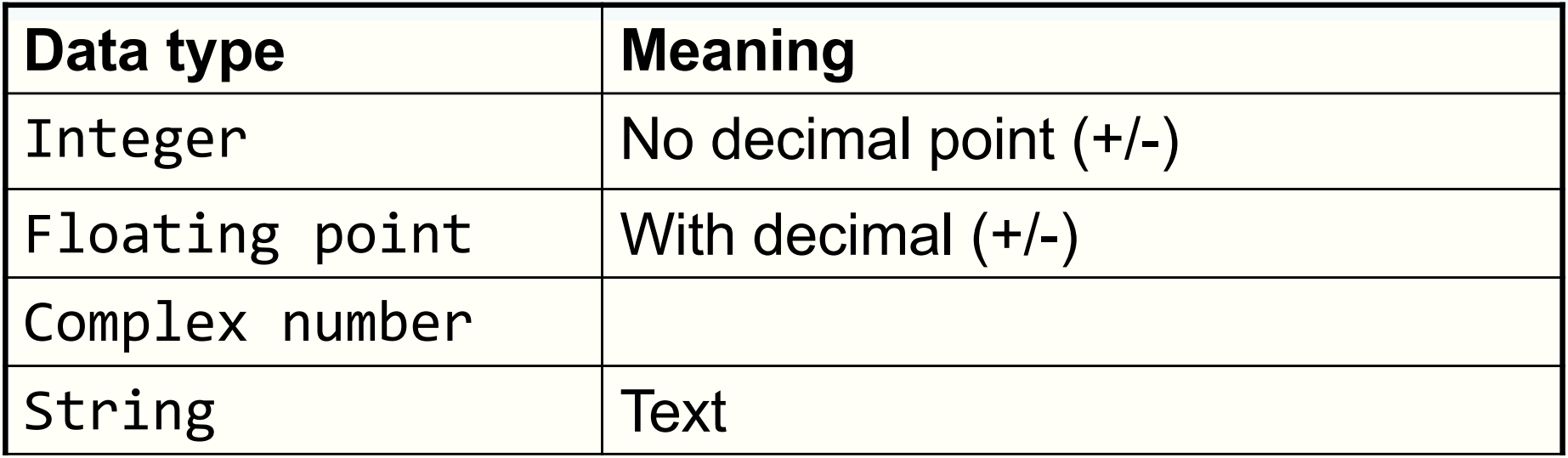

#### **Python data types**

```
In [19]: b = 80.0; c = complex(1,2)
```

```
In [20]: type(b)
Out[20]: float
```
In  $[21]$ : type(s)  $Out[21]: str$ 

• Can use the function type() to check the data type of a variable

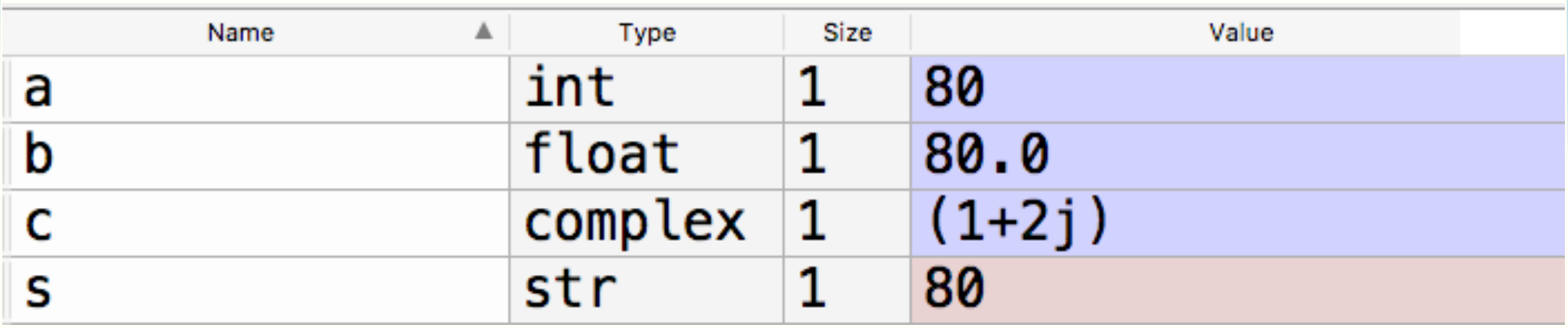

#### **Data type conversion**

- You can convert from one data type to another
	- str() converts the input to a string
	- Similarly, int() and float()

In  $[32]$ :  $p = str(f)$ In  $[22]$ : s 0ut [22]: '80' In  $[33]$ :  $p+p+p$  $Out[33]: '80.080.080.0'$ In  $[23]$ : type(s)  $0$ ut $[23]$ : str In  $[34]$ :  $z1 = 80.5$ In  $[24]$ : f = float(s) In  $[35]$ :  $z2 = \text{int}(z1)$ In  $[25]$ : f  $*$  2 In  $[36]$ : z2  $Out[25]: 160.0$  $Out[36]: 80$ 

## **Fixing the program**

# The temperature in Fahrenheit to be converted 27 temp\_fahrenheit = float(input('Please enter a temperature in Fahrenheit: ')) 28 29 30 # Convert to Celsius using standard formula temp\_celsius = (temp\_fahrenheit - MELTING\_POINT\_FAHRENHEIT) \* RATIO 31  $32$ 33  $#$  Output the temperature in Celsius 34  $print(temp_fahrenheit, 'in F = ', temp_celsius, 'in C')$ 

#### **Mathematical functions**

- Standard Python has a limited set of maths operators: + - \* / // % \*\*
- Sometimes you want to use sin(), cos(),  $log()$ , exp(), etc.
- In Python, these operations are found in the math library

#### **Example: Solving quadratic equation**

• We will write a program to solve the quadratic equation

$$
ax^2 + bx + c = 0
$$

- using the formula  $-b \pm \sqrt{ }$ *b*<sup>2</sup> 4*ac* 2*a*
- We will use a function to compute the square root from the math library

# **Python code**

#### quadratic\_prelim.py

```
# Import the math module - Need that for square root
36
37
     import math
38
39
     \# Specify the coefficients of the quadratic equation
40
     a = 2; b = 5; c = 1 # Enter the coefficients on this line
41
42
     # Compute the square root of the discriminant (b***2-4*axc)
43
     root\_discriminant = math.sqrt(b***2-4*axc)44
45
     # Compute the root
46
     root1 = (-b + root_d iscriminant)/(2*a)root2 = (-b - root_d iscriminant)/(2*a)47
48
49
    # Display the answers
     print('The roots are ', root1,' and ', root2)
50
```
- You must import the math library before using its functions
- Line 43 shows the usage of math.sqrt()
	- Let us try some examples in the console

## **The math library**

- The math library also contain functions for:
	- Trigonometry and radian/degree conversion
		- Radian is assumed
	- Exponential and log
	- $-$  Etc.
- The file math examples.py contains examples
- For a complete list, see
	- [https://docs.python.org/3/library/math.h](https://docs.python.org/3/library/math.html)tml
	- [https://www.programiz.com/pytho](https://www.programiz.com/python-programming/modules/math)n[programming/modules/ma](https://www.programiz.com/python-programming/modules/math)th

## **Summary**

- Spyder development environment
	- iConsole, editor, program execution, saving files
- Programming
	- Arithmetic operators and precedence
	- Variables and naming convention
	- Assignment operator =
	- Statements are executed one after another in a computer program
	- Writing computer programs in a file
	- Data types and their conversion
	- The math library